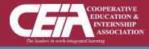

Virtual Events About

### CEIA CONNECTS EMPLOYERS WITH TOP INTERN & CO-OP TALENT FROM INSTITUTIONS WORLDWIDE

Fostering work force readiness by elevating students' skills through co-ops, internships, and other forms of experiential education.

\* This Virtual Event System will operate the same as shown on the CareerEco platform displayed in the following slides.

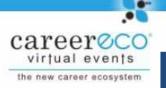

### Virtual Fair System Tutorial For Candidates

Virtual Events

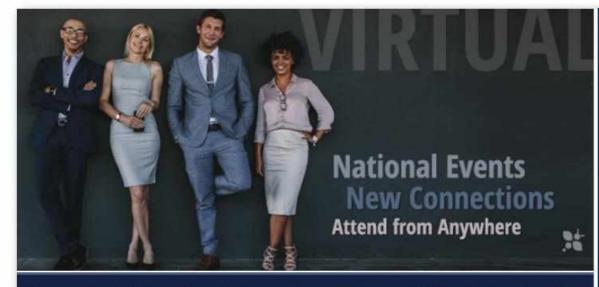

#### **IMPORTANT**:

Media

Chat is available on multiple browsers and mobile devices.

f 🕑 in

Subscribe

Home | Log In

About

Video chat and eventrelated broadcasts are only available from a desktop or laptop using Google Chrome or Firefox.

An easy and efficient way for candidates and organizations to meet online

Registration Register Nowl Organizations Learn More Candidates Learn More

### QUESTIONS: 770-980-0088 or events@careereco.com

| careeroco<br>virtual events |                                                                          | ′irtual Events                                                                                                  | Media                                    | Subscribe  | Home   Log In<br>About                                 |
|-----------------------------|--------------------------------------------------------------------------|----------------------------------------------------------------------------------------------------|------------------------------------------|------------|--------------------------------------------------------|
| the new career ecosystem    |                                                                          | <u>v Users</u> : Clicl<br>vidual" to cr                                                                         |                                          |            |                                                        |
|                             | Log in if you already have an account.                                   | Create a New A                                                                                                  | ccount Now!                              |            |                                                        |
|                             | Email Address                                                            | The second second second second second second second second second second second second second second second se | as an Individual<br>Students, Alumni, e  |            | <u>w Users</u> : You will<br>eive an email             |
|                             | Password Forgot your password?                                           |                                                                                                    | r as an Employer<br>, Hiring Managers,   | et al.) mu | er registering and<br>st verify your<br>ail address to |
|                             | Log in                                                                   |                                                                                                    | n Academic Insti<br>Faculty, Advisors, e | tution acc | ess your account                                       |
| 6                           | Log In in Sign in with LinkedIn G Sign in<br>By creating an account, you | agree to the ( <u>Terms</u>                                                                                     | s of Service )                           |            |                                                        |

You may be required to answer fair-specific questions or add your education details to complete your registration for some events

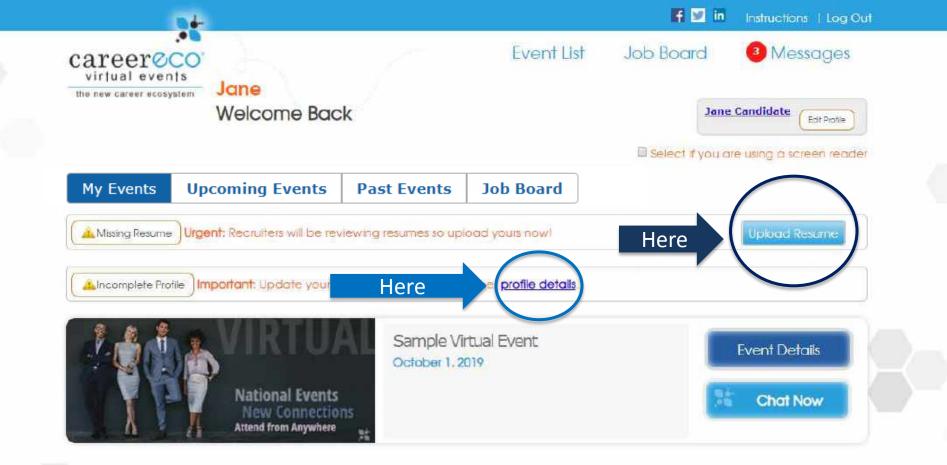

For all events: Update your profile

*For career fairs only:* Uploading your resume is expected

CareerEco Registered - All Rights Reserved

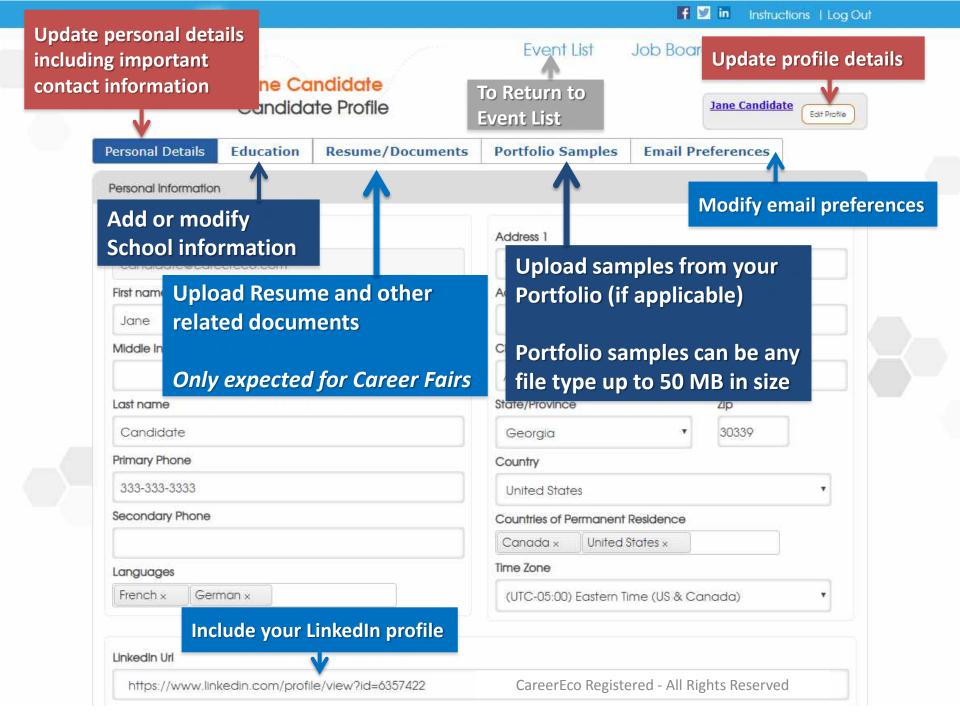

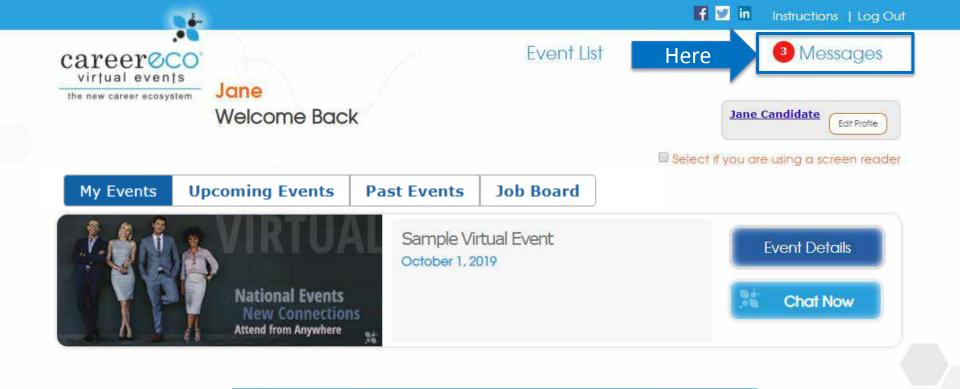

Organizations may send messages to your account.

The number of unread messages waiting for you will appear next to "Messages", so click to review.

CareerEco Registered - All Rights Reserved

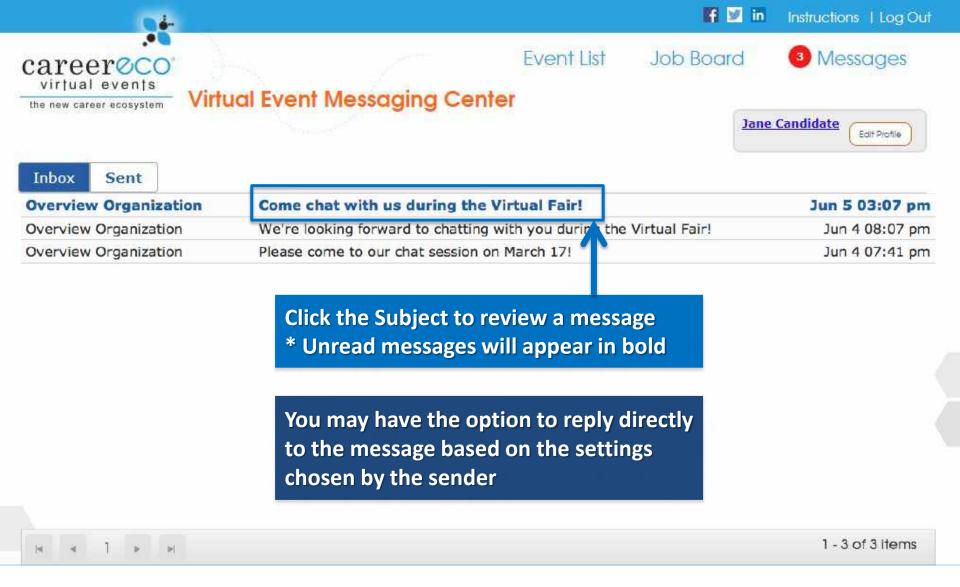

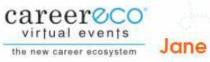

Welcome Back

Click "Event Details" to review each Organization Profile, express your interest in specific organizations, and access the Chat Schedule

| My Events Upcom | ning Events                                                | Past Events                 | Job Board | ↓             |  |
|-----------------|------------------------------------------------------------|-----------------------------|-----------|---------------|--|
| VIRTUAL         |                                                            | Sample Vir<br>October 1, 20 |           | Event Details |  |
|                 | Vational Events<br>New Connections<br>Attend from Anywhere | 5                           |           | Chat Now      |  |

PREPARE FOR THE FAIR: Review the Organizations' profiles and formulate quality questions before joining the Chat Sessions

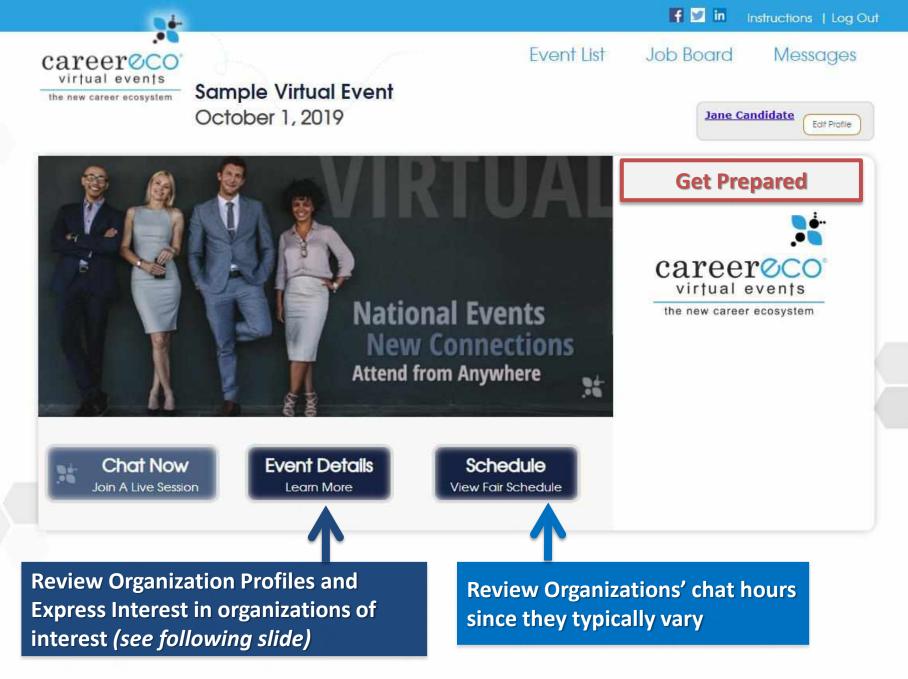

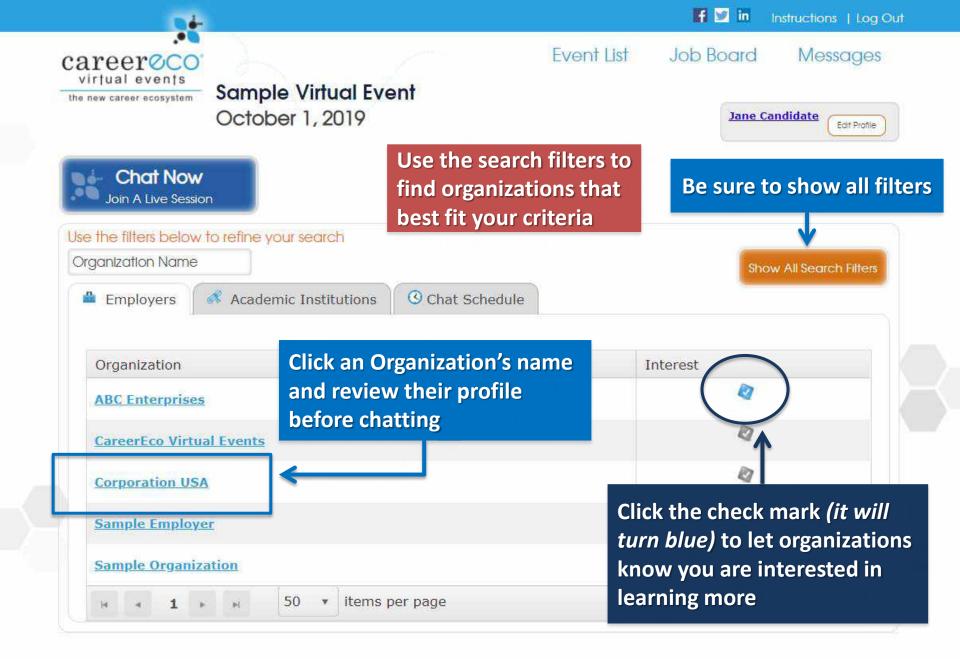

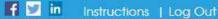

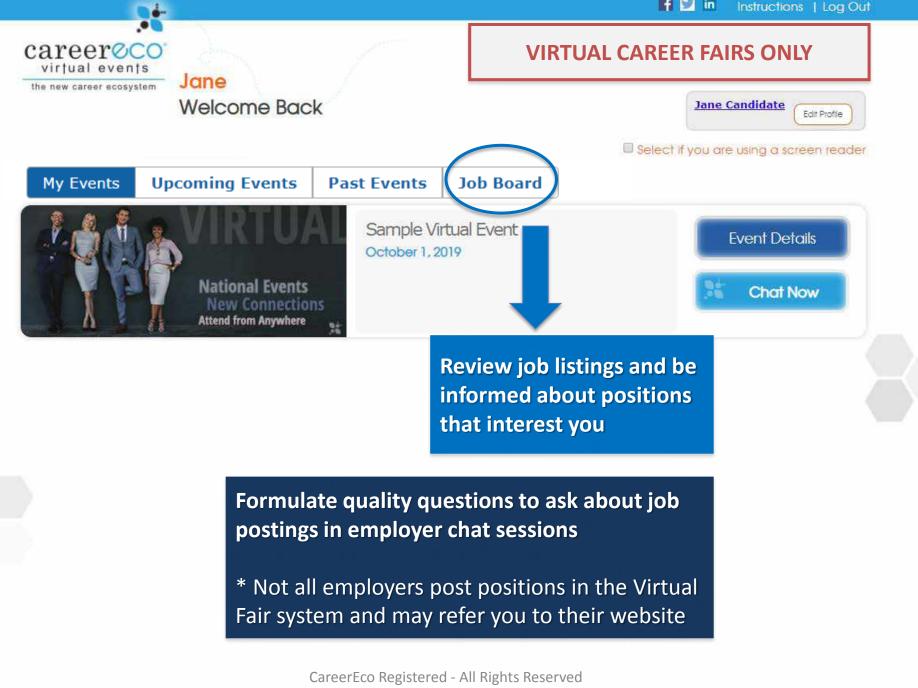

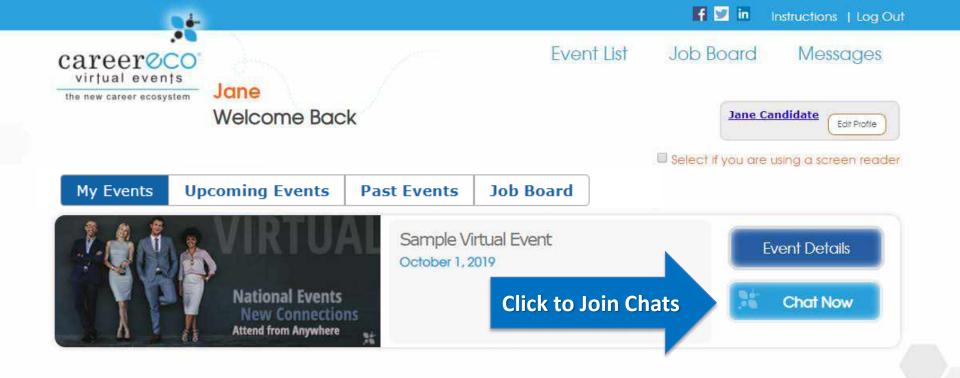

| Career@CO                 | ooms                                            | Click "" to bide shot i  | een hinte                                                        | Read Help? Chat isons My Ac           | ordine     |
|---------------------------|-------------------------------------------------|--------------------------|------------------------------------------------------------------|---------------------------------------|------------|
| Search by Organization Na |                                                 | Click "x" to hide chat i | User Menu<br>() In Private Chat<br>() Available for Private Chat | Organizations                         |            |
| Organization              | Торіс                                           | Status                   | Times                                                            | S Busy<br>Typing                      | osed Rooms |
| ABC Enterprises           | Engineering Internship Positions                | Offline                  | No chat times posted f                                           | Collee                                | oin Chat   |
| CareerEco Virtual Events  | Hosting an Event                                | Offline                  | No chat times posted f                                           | Sound Preferences     Student Advisor | ioin Chat  |
| Corporation USA           | Full-time and Co-op positions across all majors | Offline                  | No chat times posted for                                         | or today                              | John Chat  |
| Example University        | Preview Organization - Engineering Positions    | Offline                  | No chat times posted f                                           | or today                              | Join Chat  |
| Sample Employer           | Sales Opportunities                             | Offline                  | No chat times posted for today                                   |                                       | Join Chat  |
| Sample Organization       | Exploring Graduate School                       | Offline                  | No chat times posted f                                           | or today                              | Join Chat  |
| Sample Organization       | Connect with Current Employees                  | Offline                  | 225 - 27200 - C - 22                                             |                                       | Join Chat  |
| Sample Organization       | Computer Science Jobs                           | Offline                  | Click to Join                                                    | n Chats 💦 🍵                           | Join Chat  |

Depending on the event, you may be able to join multiple rooms at the same time

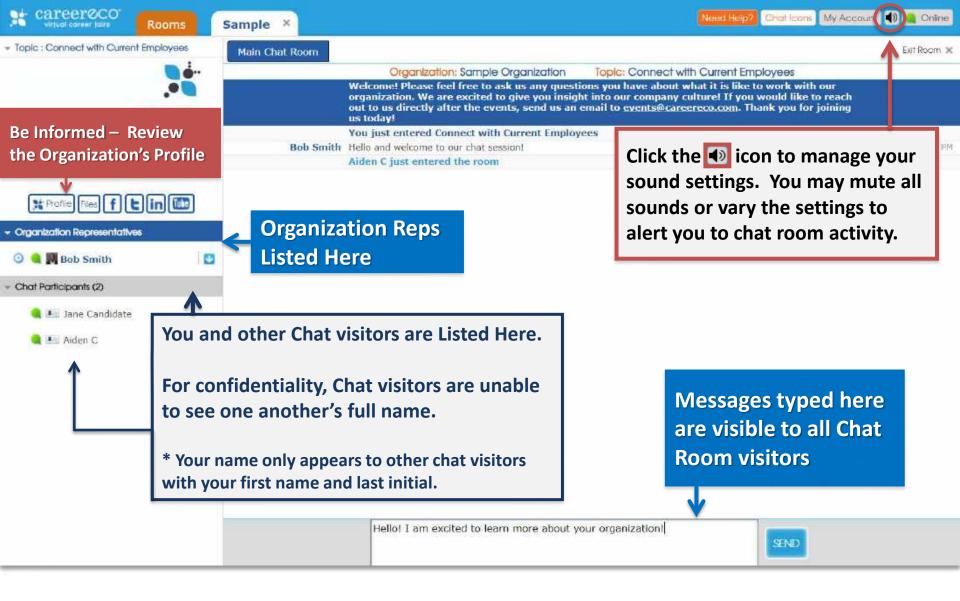

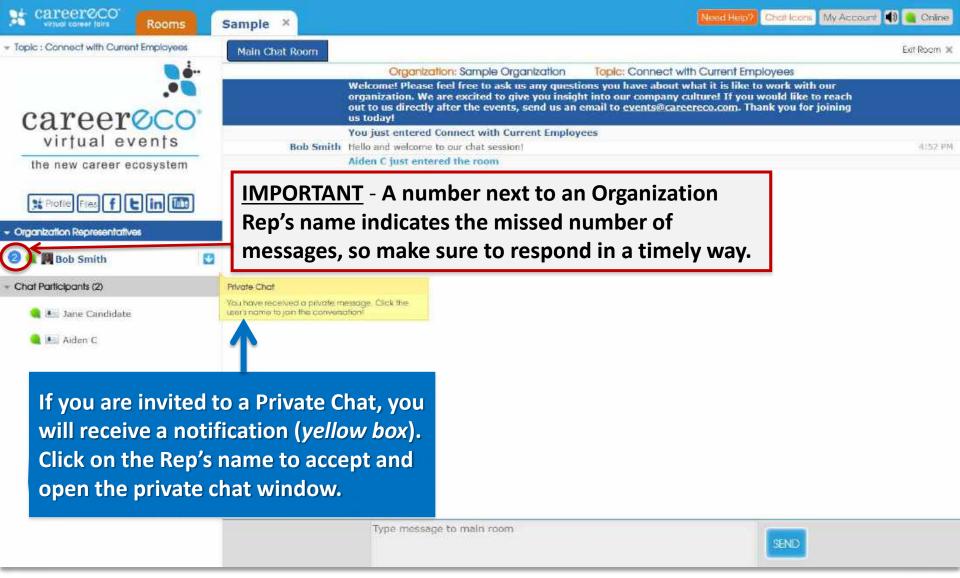

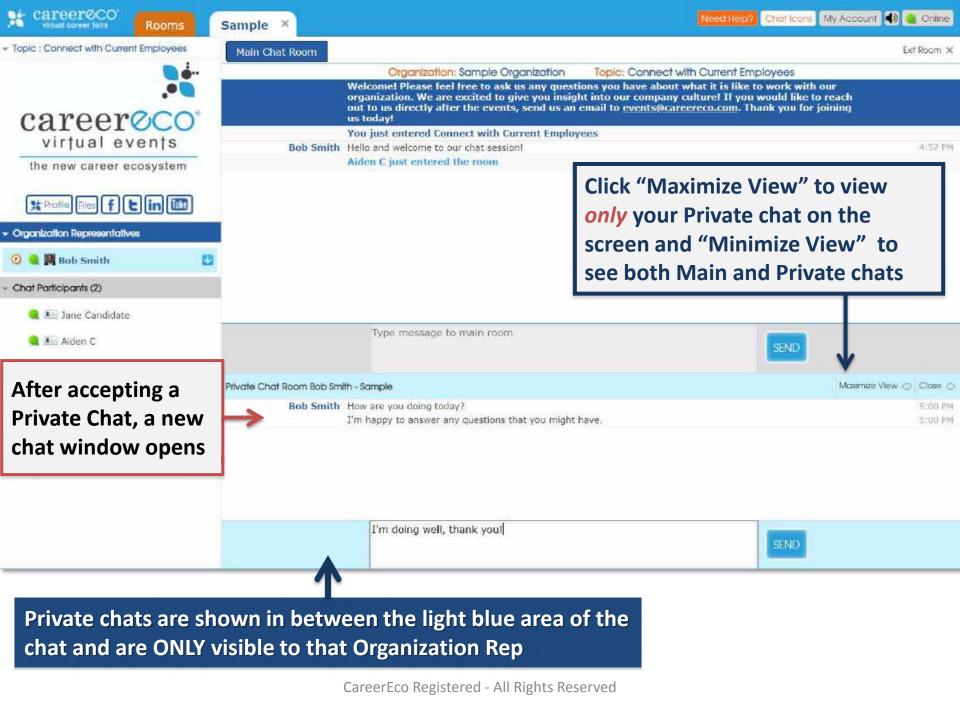

**IMPORTANT:** All audio/video features require you log in on a desktop or laptop using Google Chrome or Firefox as your browser

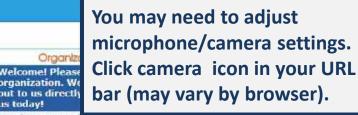

You just entered Connect with Current Employees Tello and welcome to our chat session! Aiden C just entered the room

to Bob Smit

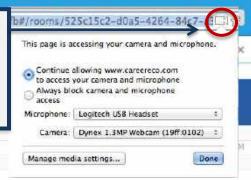

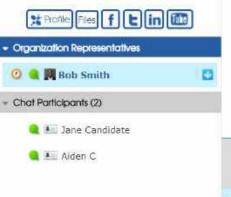

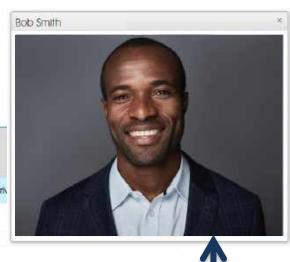

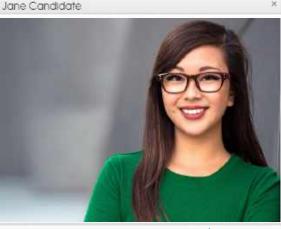

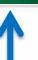

Maximize View (2) Close (2) 5:00 PM 5:00 PM 5:05 PM

Organization Rep's video appears here. Reps may broadcast video and/or audio content to the entire room without viewing you or other chat visitors.

<u>Note</u>: Organization Reps may request a Private Video chat exclusively with you, which you can accept (click "allow") or deny. Your video appears here if you choose "Allow" when a Private Video chat is requested by an Organization Rep.

Video/Broadcast windows may be resized and moved around the screen.

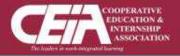

## **QUESTIONS:**

# 770.980.0088 Events@CareerEco.com

Thank you for taking the time to review the tutorial!